## **Creating a new Camel Component**

## Creating a new Camel Component

If you want to create your own version of the Camel [Component](https://cwiki.apache.org/confluence/display/CAMEL/Component) you can use the [Camel Maven Archetypes.](https://cwiki.apache.org/confluence/display/CAMEL/Camel+Maven+Archetypes)

```
mvn archetype:generate \
-DarchetypeGroupId=org.apache.camel.archetypes \
 -DarchetypeArtifactId=camel-archetype-component \
 -DarchetypeVersion=2.9.0 \
 -DgroupId=myGroupId \
 -DartifactId=myArtifactId
```
This will create a maven project which contains a demo component, you need to implements your own component by modifying it.You need to move the META-INF/services/direct file to META-INF/services/PACKAGE\_NAME/FOO where FOO is the URI scheme for your component and any related endpoints created on the fly and PACKAGE\_NAME is your component's package name which is replaced the '.' with '/'.

## **Optional properties (available as of Camel 2.9.0)**

By default the camel component archetype will generate a HelloWorldComponent that will use the URI scheme helloworld. You can further customize the generated component by using some custom parameters passed to the component.

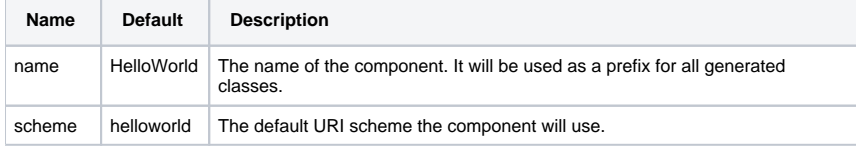

## **Usage Examples:**

To create the "Awesome" component and all its related classes (AwesomeComponent, AwesomeEndpoint, AwesomeProducer etc) that will use the awesome URI scheme:

```
mvn archetype:generate \
-DarchetypeGroupId=org.apache.camel.archetypes \
 -DarchetypeArtifactId=camel-archetype-component \
 -DarchetypeVersion=2.9.0 \
-DgroupId=myGroupId \setminus -DartifactId=myArtifactId \
 -Dname=Awesome \
 -Dscheme=awsome \
```
For more help see [Writing Components](https://cwiki.apache.org/confluence/display/CAMEL/Writing+Components)